# Instalación de servidor DHCP en CentOS 7

**Luigi Guarino 19/10/2017**

## Índice

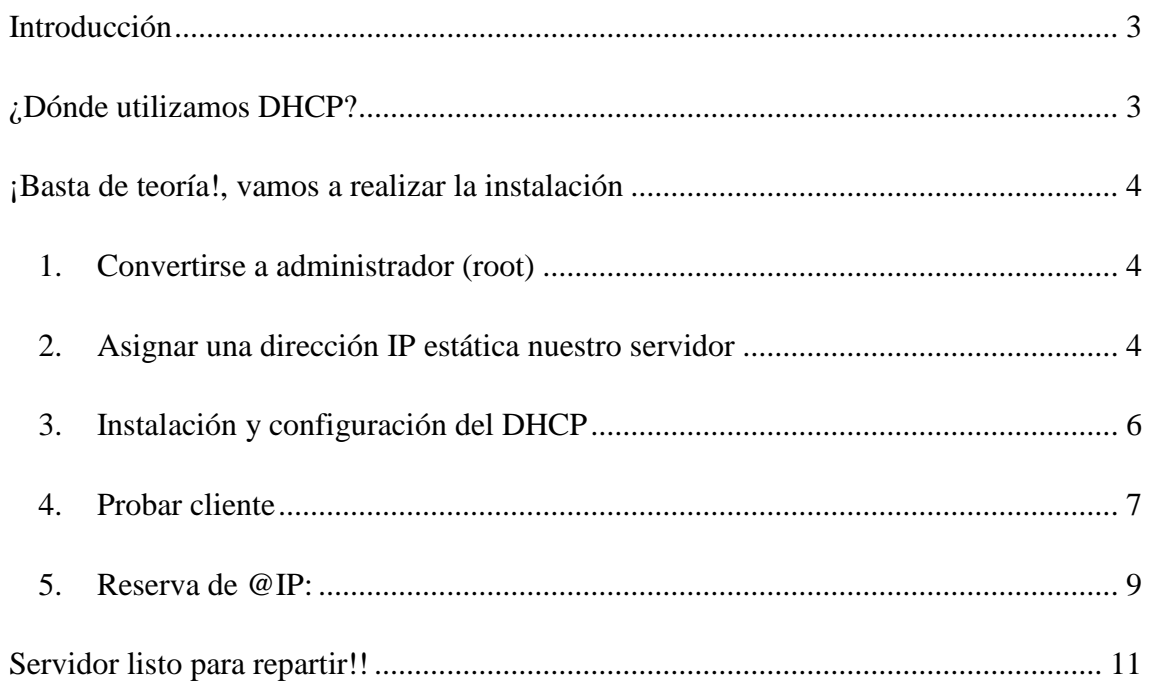

## <span id="page-2-0"></span>**Introducción**

Un servidor DHCP (sigla en inglés de Dynamic Host Configuration Protocol – Protocolo de

configuración dinámica de host) es, como bien indica el propio termino, el servidor encargado de la distribución de direcciones IPv4/v6 , junto a la mascara de subred, ademas de otros parámetros "opciones" como:

- Dirección IP del servidor DNS
- **Gateway**
- Dirección broadcast
- Otras configuraciones (TFTP, WINS, Servidor de impresión, …)

Todos los parámetros se recogen desde la base de datos del servidor, y todos son susceptibles de ser configurados como el administrador desee:

- Rango de direcciones a repartir
- Asignación manual de direcciones a una dirección Mac concreta
- Denegar peticiones de reparto a una dirección Mac
- Tiempo de concesión
- …

Ademas, hemos de saber que el protocolo DHCP se trata de un protocolo de trasporte, del tipo UDP y ocupa los puertos 67 (servidor) y 68 (Cliente)

Dicho esto, decimos que un servidor DHCP, es el encargado de distribuir información sobre la red a la que un equipo se va a conectar, configurando el acceso a la red de forma SENCILLA Y DINÁMICA.

## <span id="page-2-1"></span>**¿Dónde utilizamos DHCP?**

Implantamos normalmente un servidor DHCP en un red dónde, de forma general, no nos suponga un problema los equipos de esta se les asigne una **dirección IP de forma "aleatoria"** (sí bien, esto ultimo puede ser configurado para que no pase). Este tipo de redes suelen ser redes empresariales, donde los empleados sin conocimientos de networking puedan conectarse fácilmente a la red **sin tener que configurar los parámetros para la anexión** previamente; redes publica, del tipo "wi-fi grátis, redes

escolares, bibliotecas…); redes domesticas **donde el propio router hace la función de servidor dhcp**, …

Para la asignación de direcciones IP a servidores y equipos de administración, asignaremos normalmente una dirección IP estática, pero para **equipos de usuarios sin altos conocimientos de informática** o que en los que la **dirección IP de la interfaz no sea relevante**, un servidor DHCP es la solución.

### <span id="page-3-0"></span>**¡Basta de teoría!, vamos a realizar la instalación**

Como bien se dicen el titulo de este post, vamos a realizar la instalacion en **CentOS 7**, sistema operativo Linux basado en **Red Hat**, libre, dirigido a empresa, y uno de los mas utilizados a la hora de montar servidores DHCP

Dicho esto, vamos con los pasos a seguir para realizar la instalación:

#### <span id="page-3-1"></span>**1. Convertirse a administrador (root)**

Lo primero de todo convertirse a administrador. Haremos un **sudo su** para poder trabajar como superusuarios del sistema.

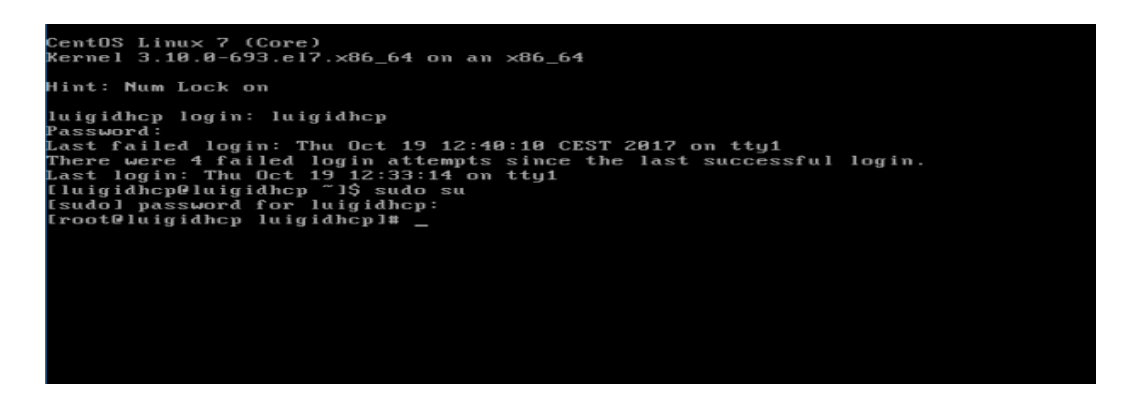

#### <span id="page-3-2"></span>**2. Asignar una dirección IP estática nuestro servidor**

Para ello abrimos el fichero de configuración de red que se encuentra en /etc/sysconfig/network-scripts . Para ello ejecutamos un **nano/etc/sysconfig/networkscripts/ifcfg-eth0,** donde "eth0" es nuestra el nombre de nuestra tarjeta de red, que va a realizar la función de DHCP.

*\*Nota: es posible que CentOS no incluya el programa nano. Para instalar basta con ejecutar el siguiente comando: sudo yum install nano*

En mi caso la tarjeta de red se identifica como: **enp0s3** (en mi caso). Una vez dentro del fichero de configuración, buscamos **BOOTPROTO**. Si en esta linea pone "**DHCP"**cambiamos a "**Static".** Luego de esto, nos dirigimos a la ultima linea del documento, y escribimos lo siguiente:

IPADDR=@ip NETMASK=@subred GATEWAY=@gateway  $DNS1 = @dns1$  $DNS2=@dns2$ 

La configuración para mi sistema queda así:

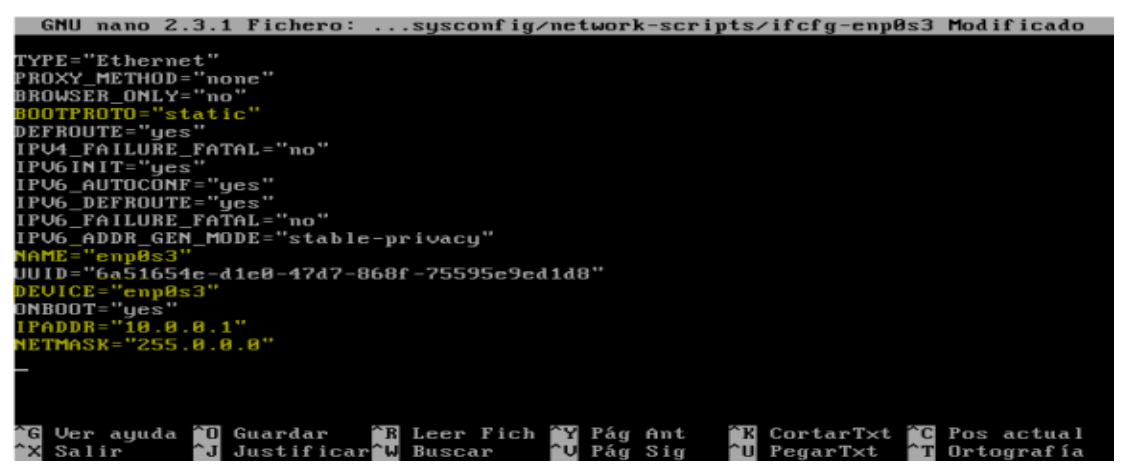

En mi caso, mi servidor DHCP **no tendrán configurados Gateway ni DNS**, por simplificar el proceso.

Una vez realizado, vamos a reiniciar la tarjeta de red: **/etc/init.d/network restart.** Para ver como quedo nuestra configuración ejecutamos: **ip addr**

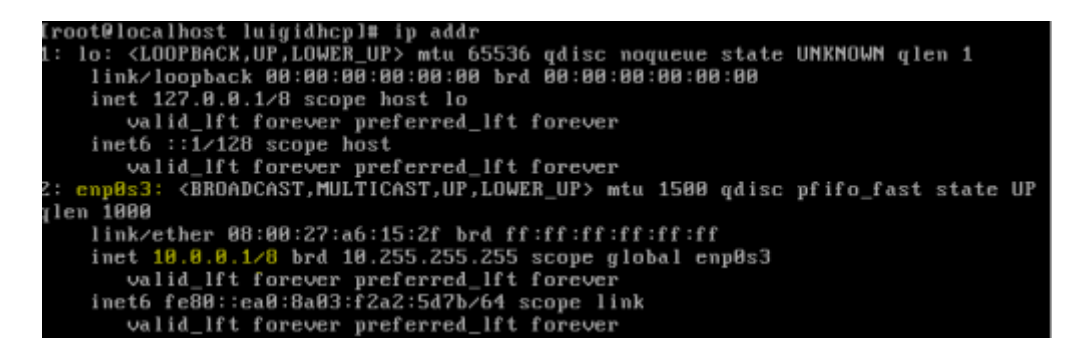

#### <span id="page-5-0"></span>**3. Instalación y configuración del DHCP**

Lo primero de todo será realizar la instalación del paquete DHCP para nuestro servidor: **yum install dhcp**

Una vez finalizada la instalación, vamos ha realizar una **copia de seguridad** del fichero de configuración surgido tras la instalación. Para ello: **cp /etc/dhcp/dhcpd.conf /etc/dhcp/dhcpd.old**

Una vez comprobado que se a realizado la copia correctamente, accedemos al fichero dhcpd.conf → **nano /etc/dhcp/dhcpd.conf.**

Utilizamos la siguiente sintaxis para rellenar el fichero:

```
subnet @ip_red netmask @subred {
option routers @gateway;
option subnet-mask @subnet;
option domain-name-servers @ip_servidorDNS;
range "rango de direcciones";
}
```
Nuestro fichero queda así:

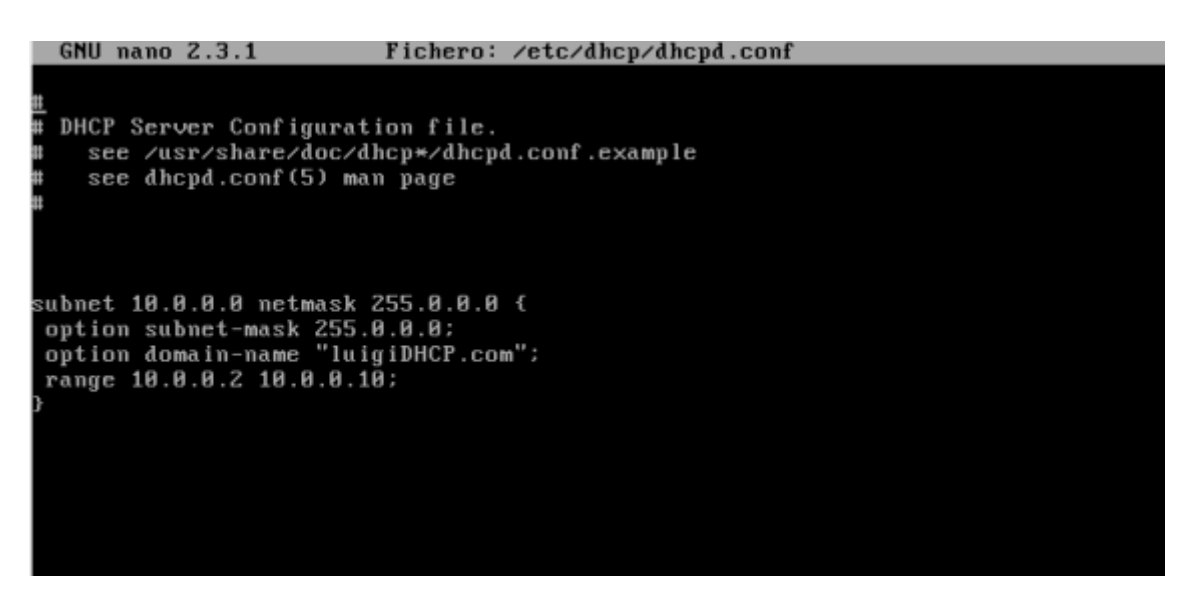

*Importante: utilizar los espacios igual que en el ejemplo y al final de la linea ";"*

Finalmente iniciamos el servicio: **systemctl start dhcpd.service**

Comprobamos el estado del servicio: **systemctl status dhcpd.service,** y debe quedar así:

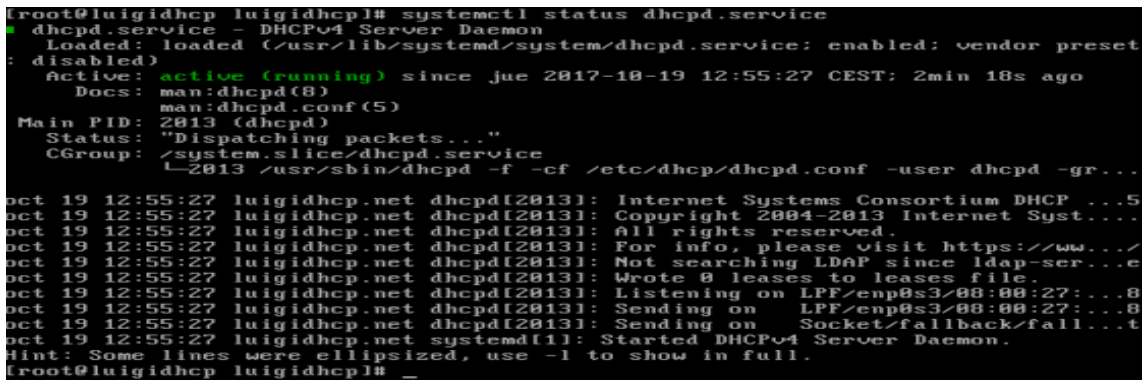

#### <span id="page-6-0"></span>**4. Probar cliente**

Una vez finalizado, vamos a comprobar sí el servidor funciona correctamente. Utilizamos dos maquinas: Windows 7 y Ubuntu que, por supuesto, tienen **sus tarjetas de red configuradas para DHCP.**

#### **Windows 7:**

Comprobamos mediante el comando **ipconfig:**

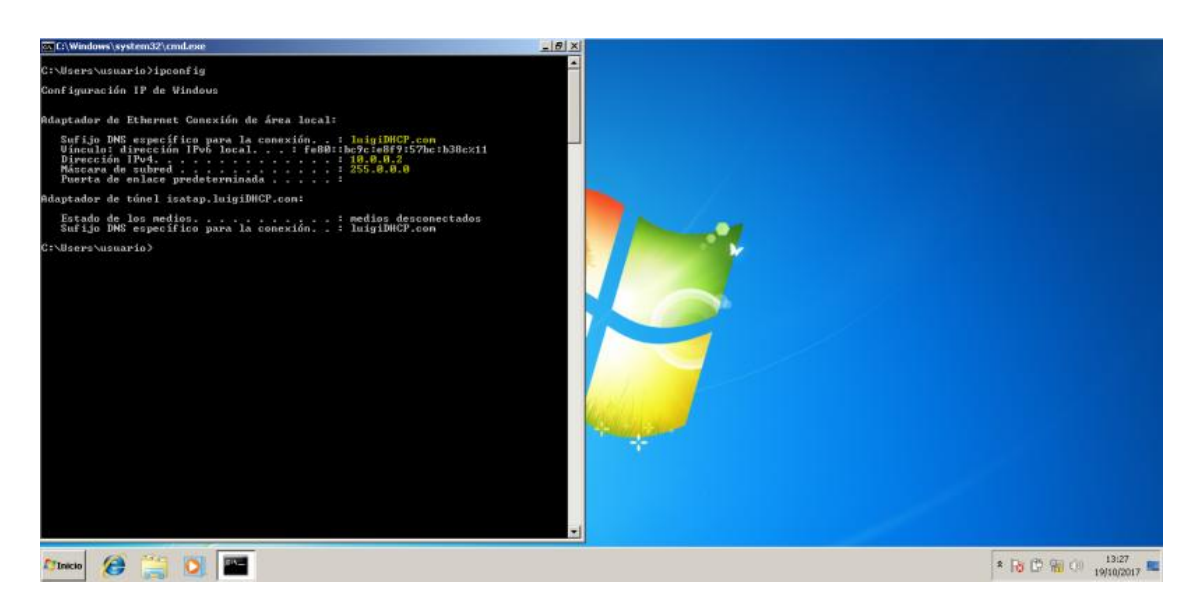

Nos dirigimos a nuestro servidor DHCP y ejecutamos el comando: **nano /var/lib/dhcpd/dhcpd.leases,** que es el fichero donde se guardan las asignaciones de dirección IP:

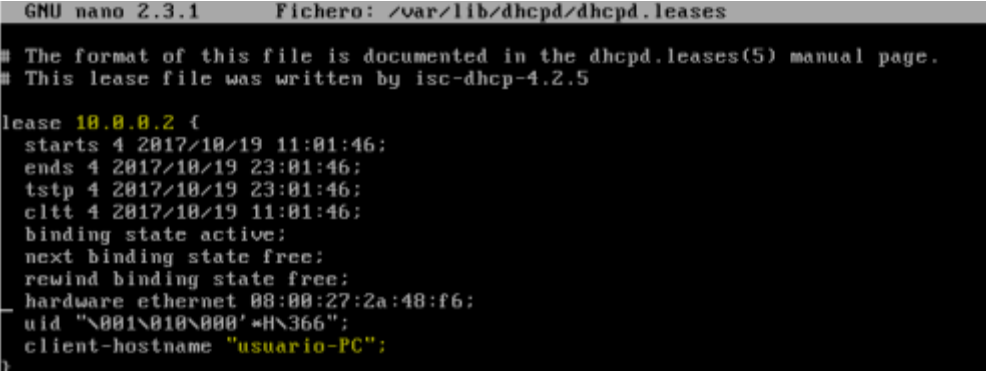

Se puede observar como, efectivamente, se ha asignado la dirección 10.0.0.2 para el cliente "usuario-PC"

#### **Ubuntu Server**

Comprobamos mediante el comando ifconfig:

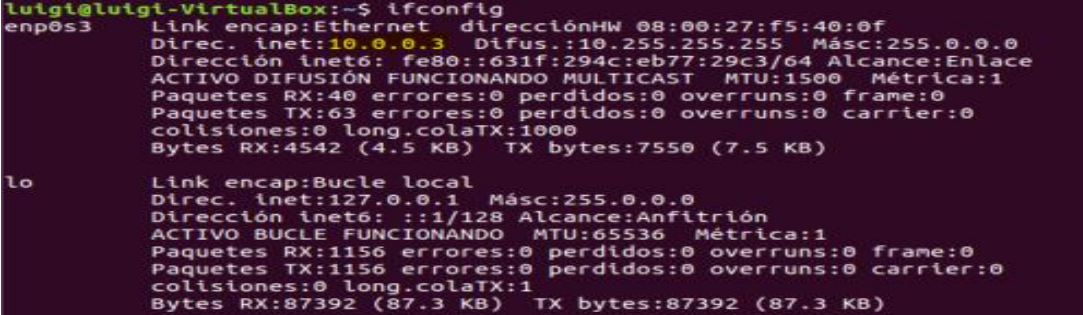

Comprobamos en el servidor:

```
lease 10.0.0
  starts 4 2017/10/19 11:04:13;
  ends 4 2017/10/19 23:04:13;<br>tstp 4 2017/10/19 23:04:13;<br>cltt 4 2017/10/19 11:04:13;
  binding state active:
  next binding state free:
  rewind binding state free:
  hardware ethernet 08:00:27:f5:40:0f;<br>client-hostname "luigi-VirtualBox";
```
#### <span id="page-8-0"></span>**5. Reserva de @IP:**

Como hemos comentado al principio del post, el servidor DHCP es capaz de asignar una dirección **NO aleatoria** a un equipo concreto. Para ello utilizamos la **MAC de la tarjeta de red**del equipo objetivo.

Para realizar este proceso, vamos a volver a editar el fichero **dhcpd.conf.** En este ejemplo, voy a hacer la reserva de la dirección IP: 10.0.0.88 a el equipo Windows 7:

```
host impresora{
hardware ethernet "@mac"
fixed-address "@ip_reservada";
}
```
Así queda en mi servidor:

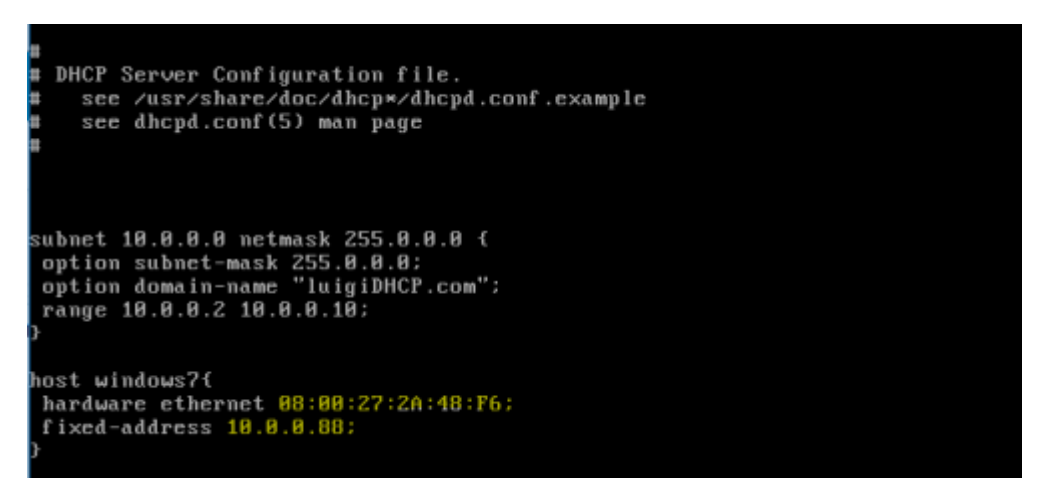

Reiniciamos el servidor para aplicar los cambios: **systemctl restart dhcpd.service**

Comprobamos que se han aplicado los cambios en la maquina objetivo:

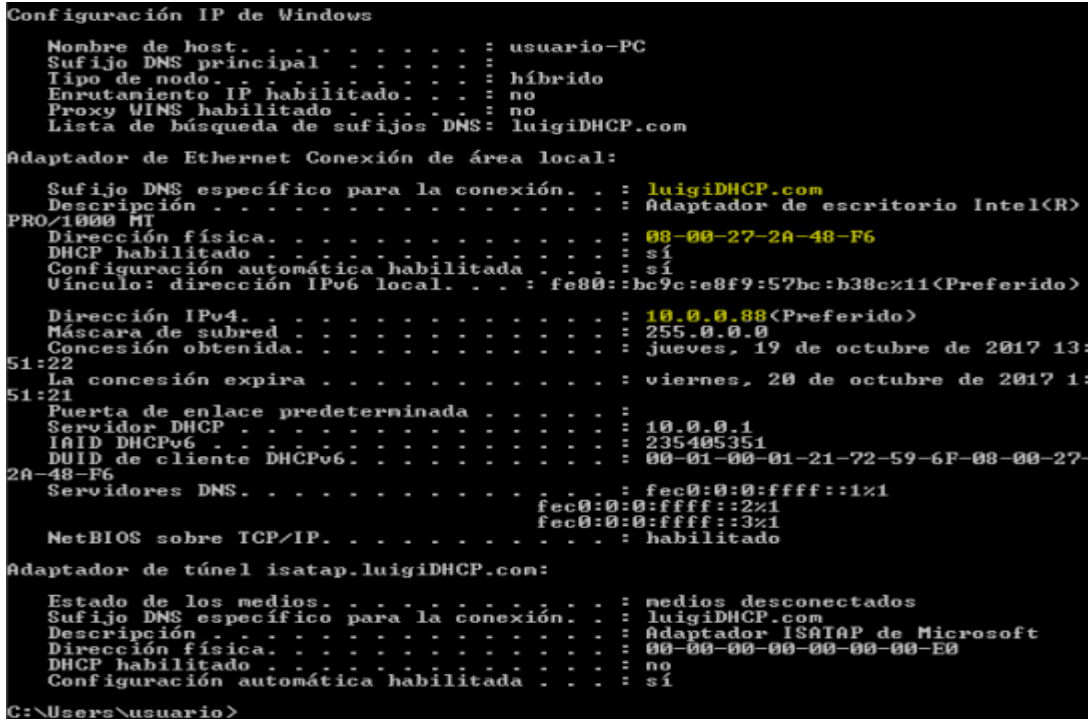

## <span id="page-10-0"></span>**Servidor listo para repartir!!**

Hemos terminado de instalar y configurar nuestro servidor DHCP en la distro CentOS. Decir que este manual **no incluye** muchas de las configuraciones útiles para DHCP como tiempos de concesión, asignación de gateway/dns, subredes… Pero incluye, todo lo necesario para tener un **servidor funcional y estable** de DHCP.

En el siguiente post realizaremos la instalación de un servidor DHCP para Windows Server 2016.

Hasta luego!!